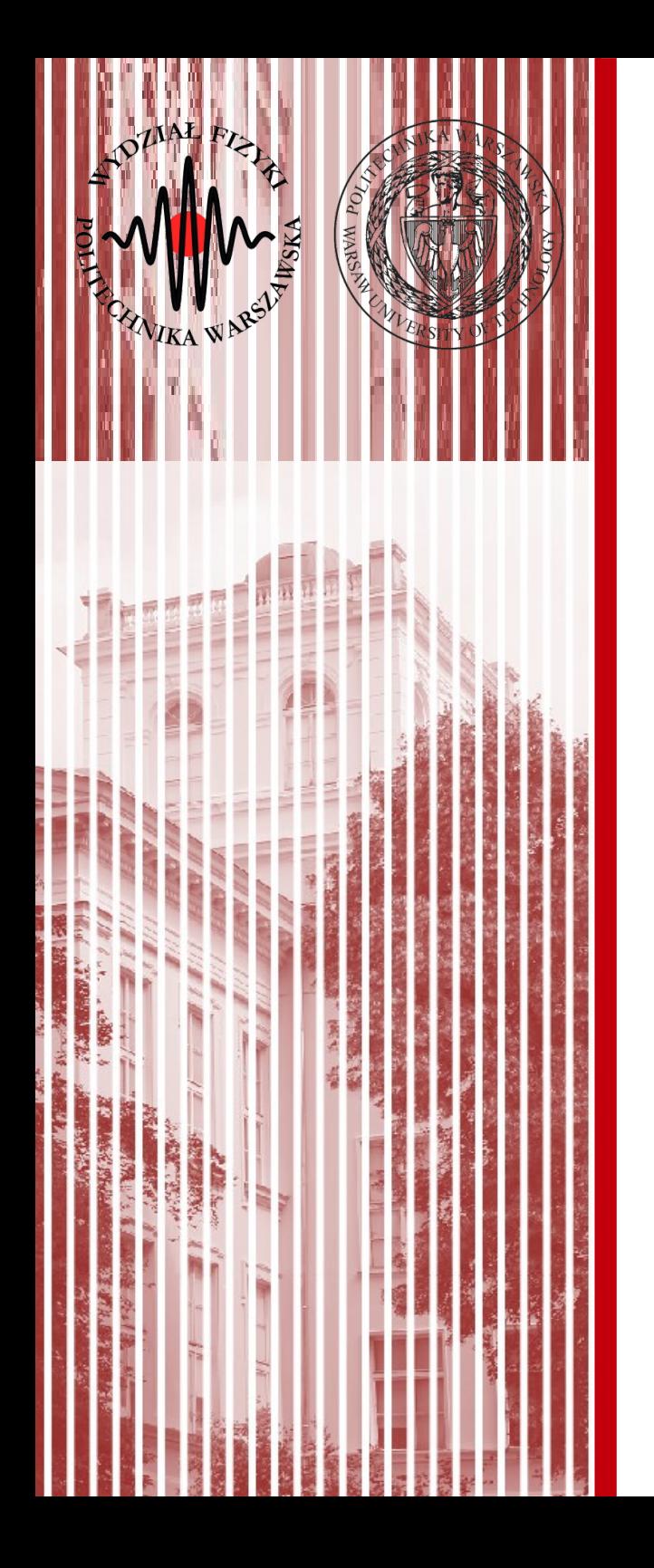

### Advanced Programming C#

Lecture 11 part 2

dr inż. Małgorzata Janik malgorzata.janik@pw.edu.pl

*Winter Semester 2018/2019*

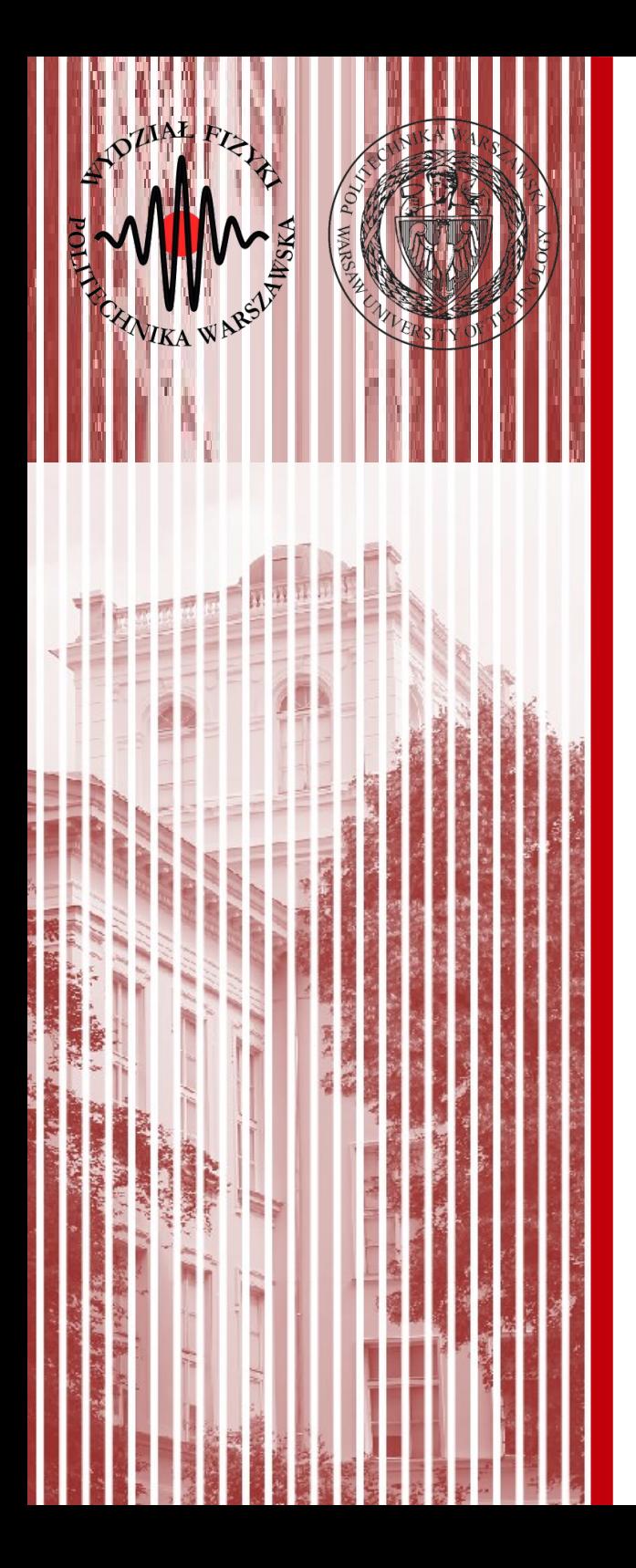

### LINQ (part 2)

# LINQ

• Previous lecture...

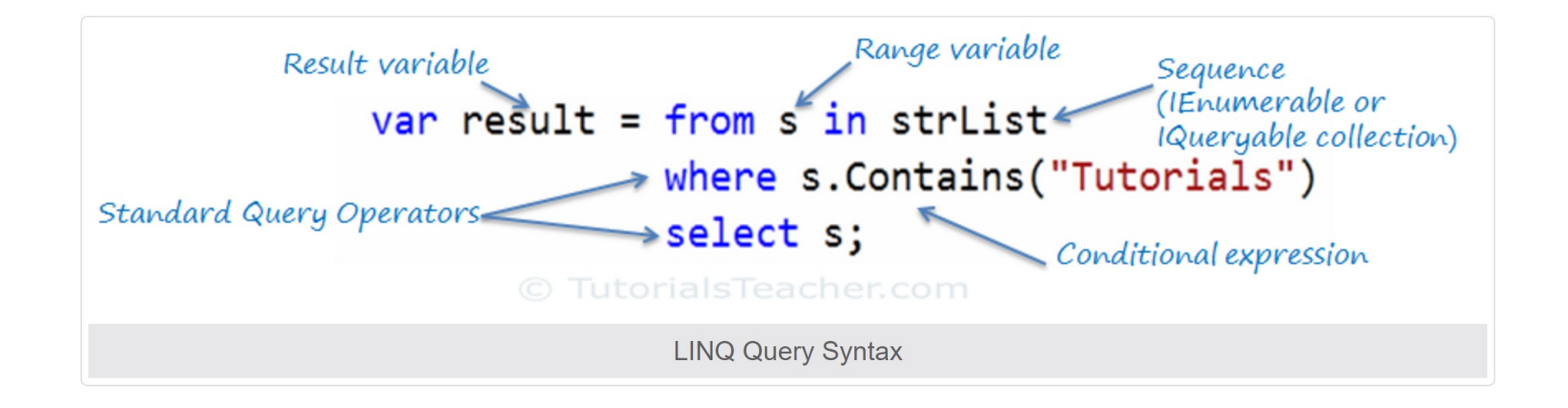

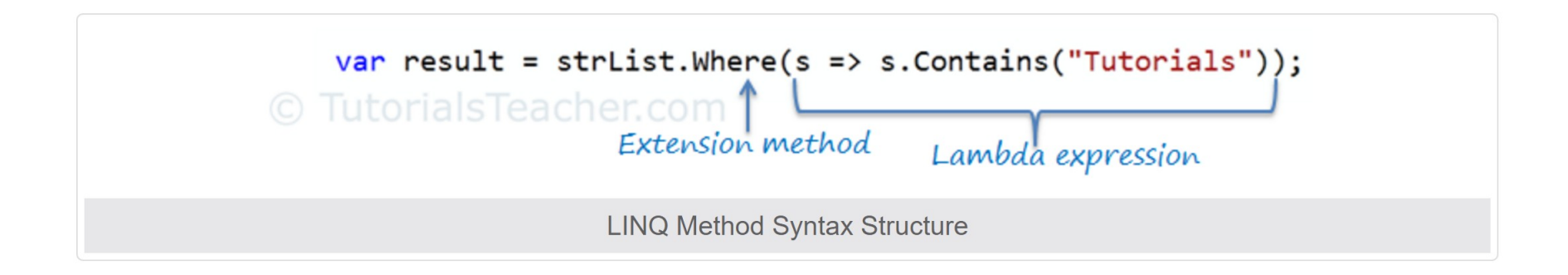

# LINQ to SQL

#### Architecture of LINQ to SQL.

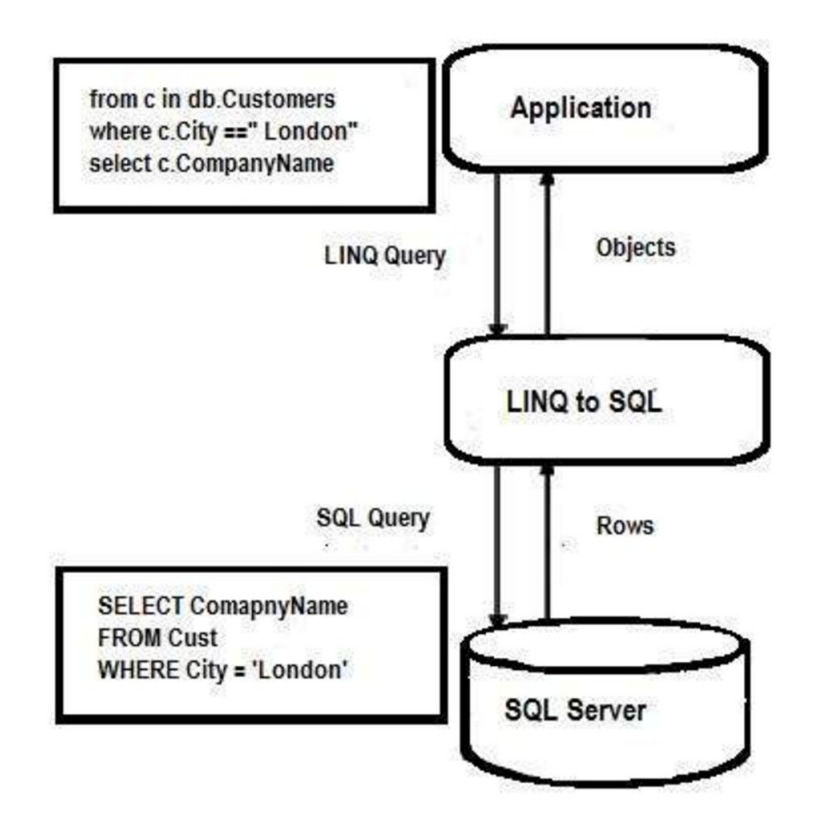

https://www.tutorialspoint.com/linq/linq\_sql.htm

**C#, Lecture 12 4 / 24**

# LINQ to SQL

- DataContext
	- This class will handle connecting to the database and declaring each of the tables you'll be connecting to
- Entity Classes
	- Classes representing the SQL tables

https://www.tutorialspoint.com/linq/linq\_sql.htm

https://msdn.microsoft.com/en-us/library/bb425822.aspx

https://www.codeproject.com/Articles/43025/A-LINQ-Tutorial-Mapping-Tables-to-Objects

### Download SQL database

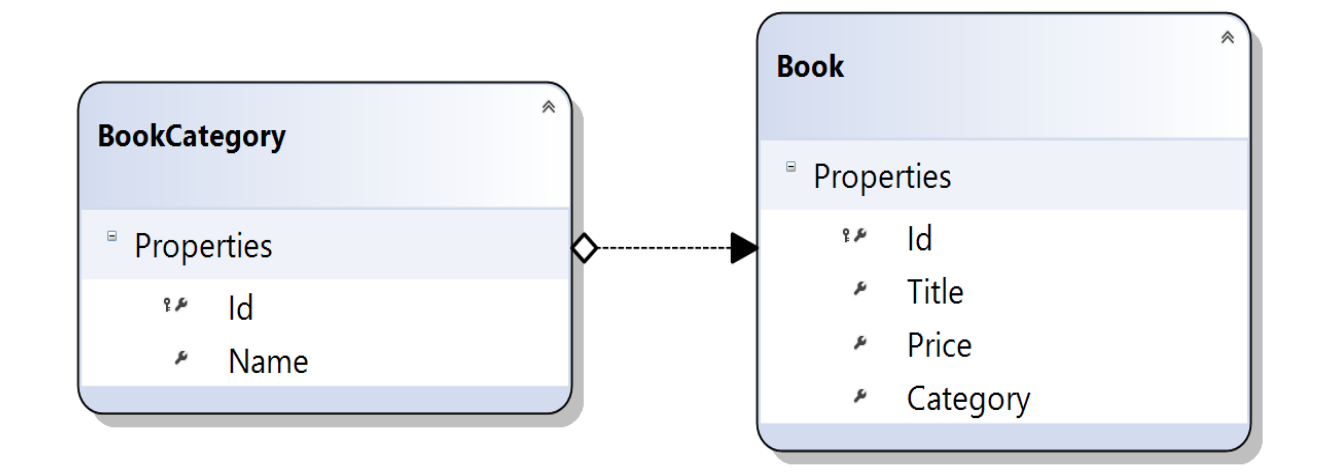

[www.if.pw.edu.pl/~majanik/data/Csharp/BookCatalog.mdf](http://www.if.pw.edu.pl/~majanik/data/Csharp/BookCatalog.mdf)

### Data Context

- This class will handle connecting to the database and declaring each of the tables\* you'll be connecting to.
- **Class with the [Database] attribute that extends DataContext and includes tables declaration**
	- **Can be generated by Visual Studio**

# How to Use LINQ to SQL?

- Prerequisites: create new **Console Application Project**
- Step 1: Make a new "Data Connection" with database server.
	- *View → Server Explorer → Data Connections → Add Connection*
- **Step 2**: Add *LINQ To SQL classes* file.
- Step 3: Select tables from database and drag and drop into the new LINQ to SQL class file.

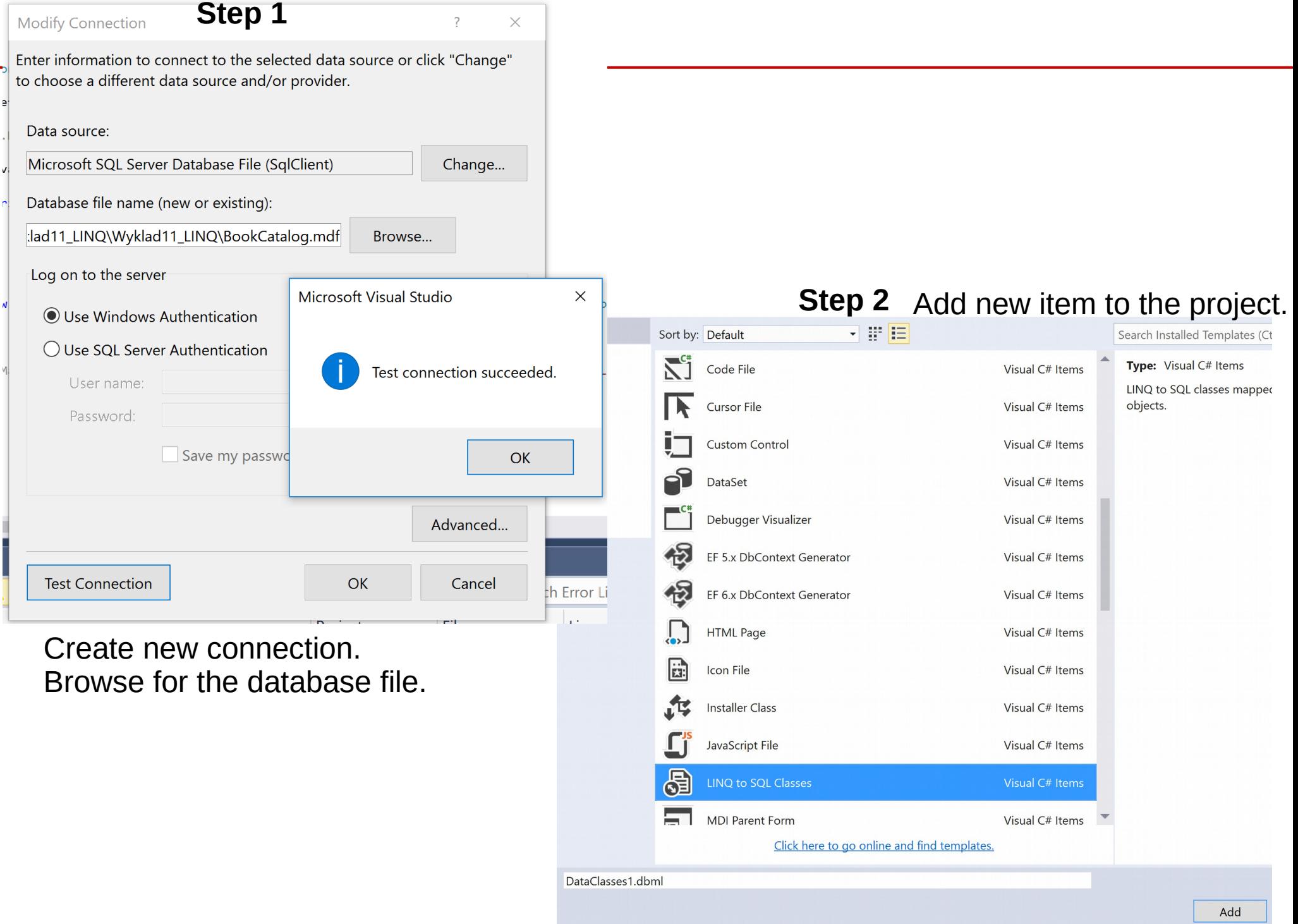

#### **Step 3**

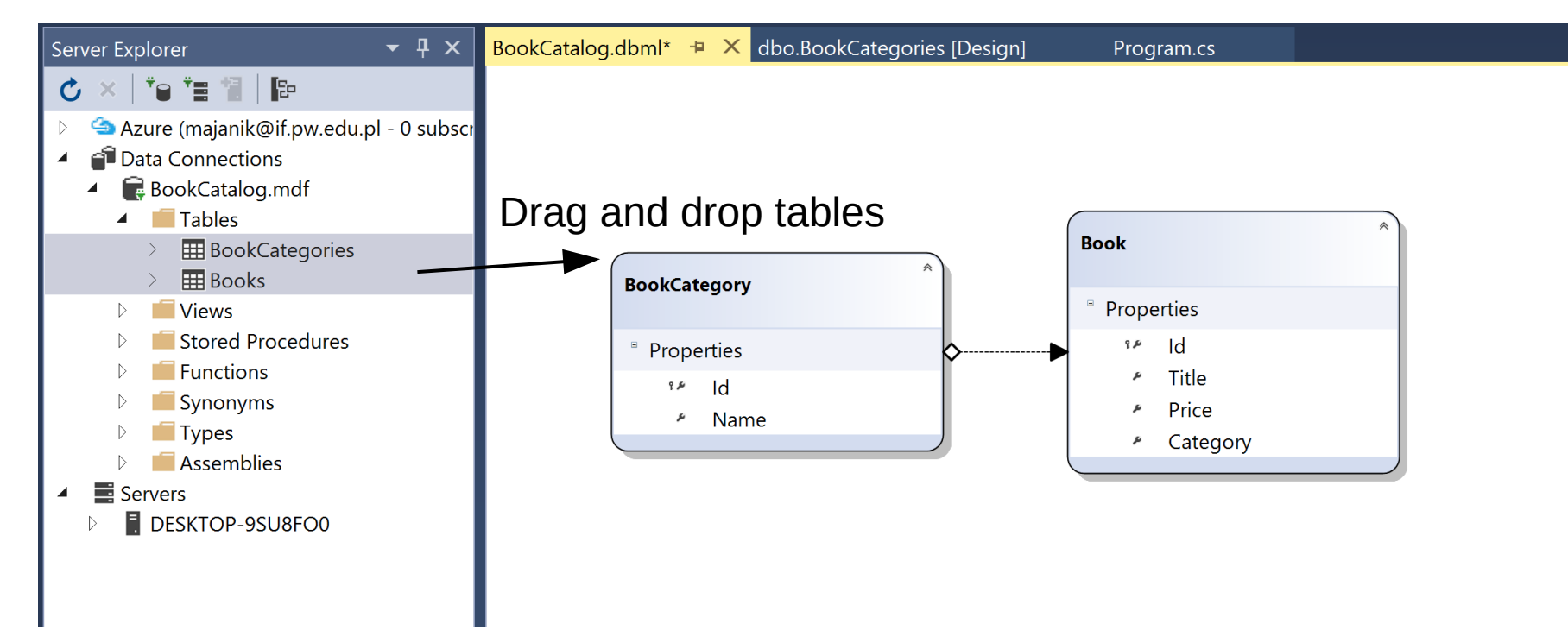

### All examples below for database:

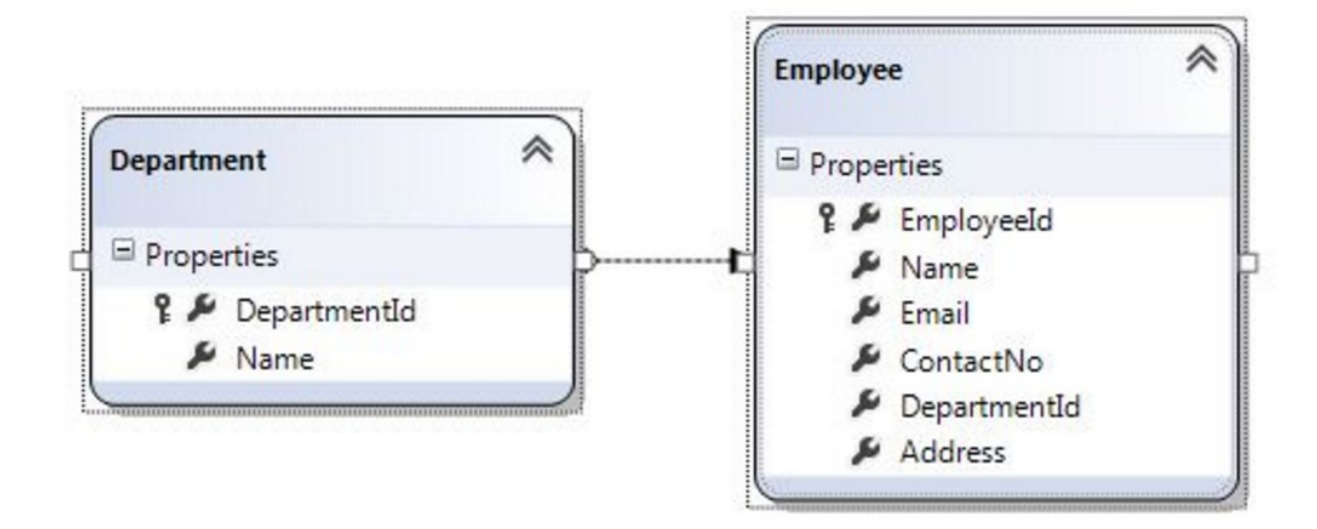

### Print table content

• Task 1: Print Books table

To do that:

– (1) Create DataContext:

**LINQEmployeesDataContext db = new LINQEmployeesDataContext();**

#### – (2) use foreach statement to loop through the data and print all information from **Books table**

```
//Get All Employee from Database
         var employeeList = db.Employees;
         foreach (Employee employee in employeeList)
 {
          Console.WriteLine("Employee Id = \{0\}, Name = \{1\}, Email = \{2\}, ContactNo = \{3\}",
                  employee.EmployeeId, employee.Name, employee.Email, employee.ContactNo);
 }
```
# Example output

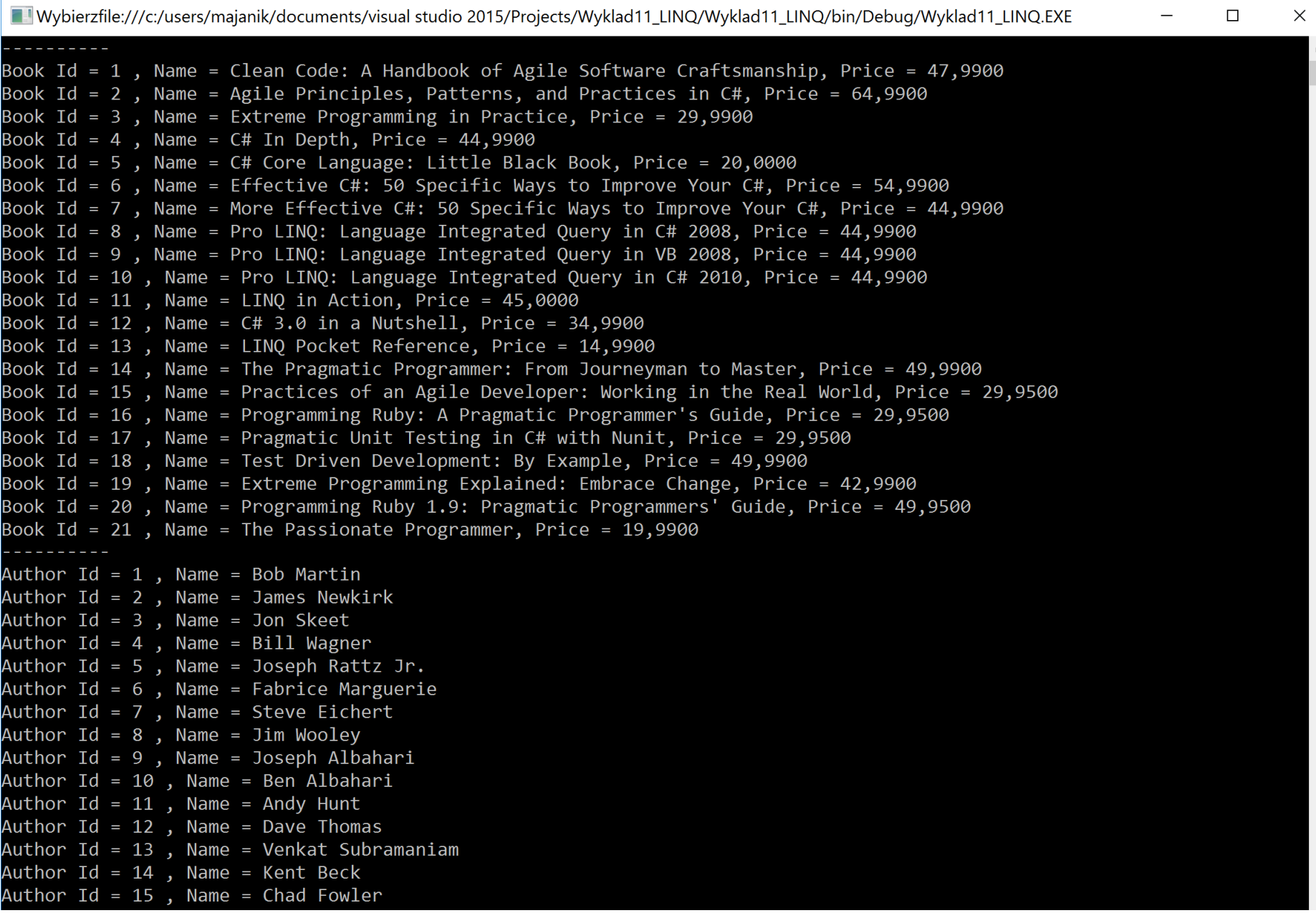

## **Queries**

- You do not need to Open / Close connection (LINQ to SQL does it for you)
- Create a query and execute it.
- Try first with SingleOrDefault(); command
- Example:

```
 var query = from t in db.Department
              where t. DepartmentId == 2
                select t.Name;
var departmentName = query.SingleOrDefault();
```
Or: var departmentName = db.Department.SingleOrDefault(t => t.DepartmentId == 2 )

In this case instead of the above query it is possible also to simply use

t.Department.Name.

Still - try using SingleOrDefault query as a exercise.

**C#, Lecture 12 14 / 24**

# ueries

- Whenever you use **SingleOrDefault**, you clearly state that the query should result in at most a single result. SingleOrDefault returns the only element of a sequence, or a default value if the sequence is empty; this method throws an exception if there is more than one element in the sequence.
- Task 2: Add to the previous listing information about the book category. Try both implementations: using query syntax and using lambda syntax. Use SingeOrDefault query to get category name.

# Example output

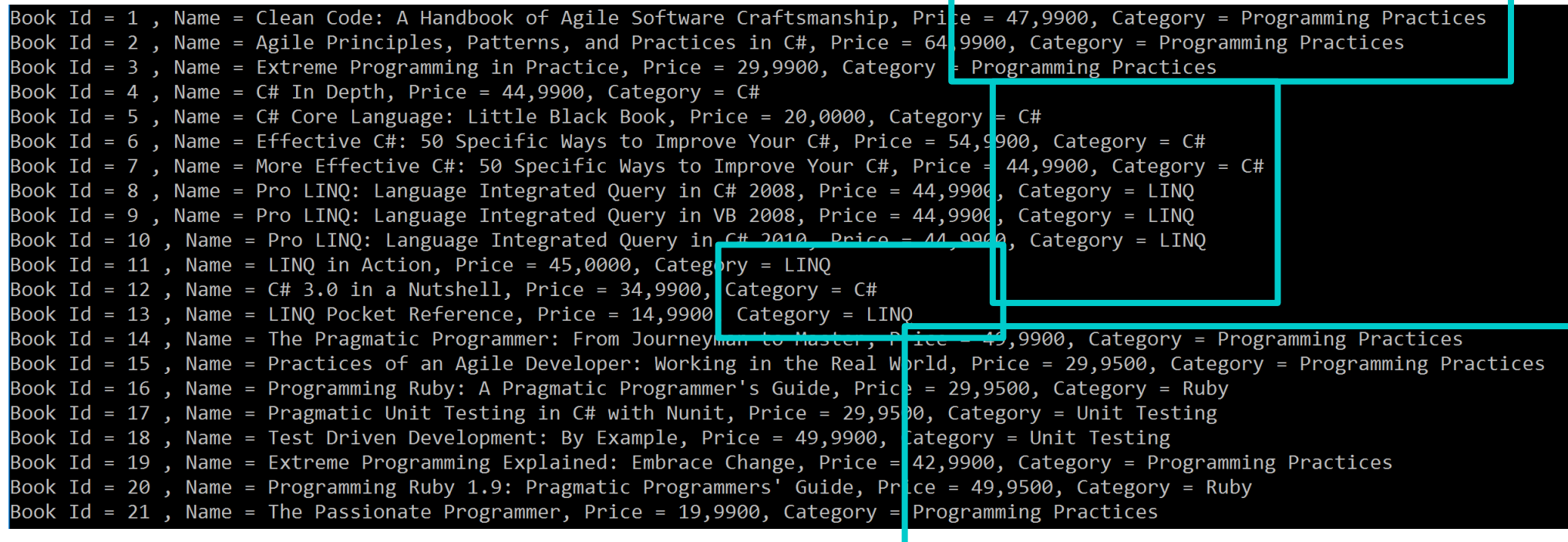

### Insert

- You can use LINQ to SQL to insert new data into database
- Use "InsertOnSubmit" and "SubmitChanges" methods (see next slide)
- Task 3: Add (in the program code) new book titled "C#. Praktyczny kurs" with price "49.00", and category  $C#''$
- List the books & authors again to see the changes

```
namespace LINQtoSQL
```

```
{
 class LinqToSQLCRUD
```
{

```
 static void Main(string[] args)
```

```
\{ string connectString =
```
System.Configuration.ConfigurationManager.ConnectionStrings["LinqToSQLDBConnectionString"].ToString();

LingToSQLDataContext  $db = new LingToSQLDataContext(connectString);$ 

```
 //Create new Employee
 Employee newEmployee = new Employee();
 newEmployee.Name = "Michael";
 newEmployee.Email = "yourname@companyname.com";
 newEmployee.ContactNo = "343434343";
newEmployee.DepartmentId = 3; newEmployee.Address = "Michael - USA";
```

```
 //Add new Employee to database
 db.Employees.InsertOnSubmit(newEmployee);
```

```
 //Save changes to Database.
 db.SubmitChanges();
```

```
 //Get new Inserted Employee 
 Employee insertedEmployee = db.Employees.FirstOrDefault(e =>e.Name.Equals("Michael"));
```
Console.WriteLine("Employee Id =  $\{0\}$ , Name =  $\{1\}$ , Email =  $\{2\}$ , ContactNo =  $\{3\}$ , Address =  $\{4\}$ ", insertedEmployee.EmployeeId, insertedEmployee.Name, insertedEmployee.Email, insertedEmployee.ContactNo, insertedEmployee.Address);

```
 Console.WriteLine("\nPress any key to continue.");
 Console.ReadKey();
```
}

 } }

```
Book Id = 1 , Name = Clean Code: A Handbook of Agile Software Craftsmanship, Price = 47,9900, Category = Programming Pra
ctices
Book Id = 2, Name = Agile Principles, Patterns, and Practices in C#, Price = 64,9900, Category = Programming Practices
Book Id = 3, Name = Extreme Programming in Practice, Price = 29,9900, Category = Programming Practices
Book Id = 4, Name = C# In Depth, Price = 44,9900, Category = C#
Book Id = 5, Name = C# Core Language: Little Black Book, Price = 20,0000, Category = C#
Book Id = 6, Name = Effective C#: 50 Specific Ways to Improve Your C#, Price = 54,9900, Category = C#
Book Id = 7, Name = More Effective C#: 50 Specific Ways to Improve Your C#, Price = 44,9900, Category = C#
Book Id = 8, Name = Pro LINQ: Language Integrated Query in C# 2008, Price = 44,9900, Category = LINQ
Book Id = 9, Name = Pro LINQ: Language Integrated Query in VB 2008, Price = 44,9900, Category = LINQ
Book Id = 10, Name = Pro LINQ: Language Integrated Query in C# 2010, Price = 44,9900, Category = LINQ
Book Id = 11, Name = LINQ in Action, Price = 45,0000, Category = LINQ
Book Id = 12, Name = C# 3.0 in a Nutshell, Price = 34,9900, Category = C#
Book Id = 13, Name = LINQ Pocket Reference, Price = 14,9900, Category = LINQ
Book Id = 14, Name = The Pragmatic Programmer: From Journeyman to Master, Price = 49,9900, Category = Programming Pract
lices
Book Id = 15, Name = Practices of an Agile Developer: Working in the Real World, Price = 29,9500, Category = Programmin
g Practices
Book Id = 16, Name = Programming Ruby: A Pragmatic Programmer's Guide, Price = 29,9500, Category = Ruby
Book Id = 17, Name = Pragmatic Unit Testing in C# with Nunit, Price = 29,9500, Category = Unit Testing
Book Id = 18, Name = Test Driven Development: By Example, Price = 49,9900, Category = Unit Testing
Book Id = 19, Name = Extreme Programming Explained: Embrace Change, Price = 42,9900, Category = Programming Practices
Book Id = 20, Name = Programming Ruby 1.9: Pragmatic Programmers' Guide, Price = 49,9500, Category = Ruby
Book\_Id = 21 Name = The Passionate Programmer, Price = 19,9900, Category = Programming Practices
Book Id = 32, Name = C#. Praktyczny kurs, Price = 49, Category = C#
```
# date

- Updating rows in the database:
	- Get object from the database
	- Change its properties
	- Use SubmitChanges to apply the update
	- (See next slide for example)
- Task 4: Update price of the inserted book  $(49 \rightarrow 39)$ . Find it via its name: "C#. Praktyczny kurs"

```
using System;
using System.Linq;
```

```
namespace LINQtoSQL
{
  class LinqToSQLCRUD
 \{ static void Main(string[] args)
\overline{\mathcal{L}} string connectString =
System.Configuration.ConfigurationManager.ConnectionStrings["LinqToSQLDBConnectionString"].ToString();
```

```
LingToSQLDataContext db = new LingToSQLDataContext(connectString);
 //Get Employee for update
 Employee employee = db.Employees.FirstOrDefault(e =>e.Name.Equals("Michael"));
```

```
 employee.Name = "George Michael";
 employee.Email = "yourname@companyname.com";
employee.ContactNo = "99999999";
emplovee. DepartmentId = 2; employee.Address = "Michael George - UK";
```

```
 //Save changes to Database.
 db.SubmitChanges();
```
 //Get Updated Employee Employee updatedEmployee = db.Employees.FirstOrDefault(e =>e.Name.Equals("George Michael"));

Console.WriteLine("Employee Id =  $\{0\}$ . Name =  $\{1\}$ . Email =  $\{2\}$ . ContactNo =  $\{3\}$ . Address =  $\{4\}$ ". updatedEmployee.EmployeeId, updatedEmployee.Name, updatedEmployee.Email, updatedEmployee.ContactNo, updatedEmployee.Address);

```
 Console.WriteLine("\nPress any key to continue.");
 Console.ReadKey();
```
### Delete

- Similarly as for Update, first retreive object from the database
- To stage delete of an object use **DeleteOnSubmit(T)** function (see example on the next slide)
- <u>Task 5</u>: Delete all books with category "Ruby"

Notes:

- Use category name and not category ID!
- You may want to use Select (to get many books) instead of FirstOrDefault
- This task is not a copy-paste example & change names; needs some thinking

```
using System;
using System.Linq;
```

```
namespace LINQtoSQL
{
  class LinqToSQLCRUD
 {
  static void Main(string[] args)
\overline{\mathcal{A}} string connectString =
System.Configuration.ConfigurationManager.ConnectionStrings["LinqToSQLDBConnectionString"].ToString();
```

```
LingToSQLDataContext db = newLingToSQLDataContext(connectString);
```

```
 //Get Employee to Delete
 Employee deleteEmployee = db.Employees.FirstOrDefault(e =>e.Name.Equals("George Michael"));
```

```
 //Delete Employee
 db.Employees.DeleteOnSubmit(deleteEmployee);
```

```
 //Save changes to Database.
 db.SubmitChanges();
```

```
 //Get All Employee from Database
    var employeeList = db. Employees:
     foreach (Employee employee in employeeList)
\overline{\mathcal{L}}Console.WriteLine("Employee Id = \{0\}, Name = \{1\}, Email = \{2\}, ContactNo = \{3\}",
                 employee.EmployeeId, employee.Name, employee.Email, employee.ContactNo);
 } 
     Console.WriteLine("\nPress any key to continue.");
     Console.ReadKey();
```
}

}}

### References

- $\cdot$  LINQ SQL
	- [https://www.tutorialspoint.com/linq/linq\\_sql.htm](https://www.tutorialspoint.com/linq/linq_sql.htm)
- LINQ Tutorial
	- <https://www.tutorialspoint.com/linq/>
- LINQ Tutorials
	- <http://www.tutorialsteacher.com/linq/linq-tutorials>
- Mapping tables to objects:
	- [https://www.codeproject.com/Articles/43025/A-LINQ-Tutori](https://www.codeproject.com/Articles/43025/A-LINQ-Tutorial-Mapping-Tables-to-Objects) [al-Mapping-Tables-to-Objects](https://www.codeproject.com/Articles/43025/A-LINQ-Tutorial-Mapping-Tables-to-Objects)

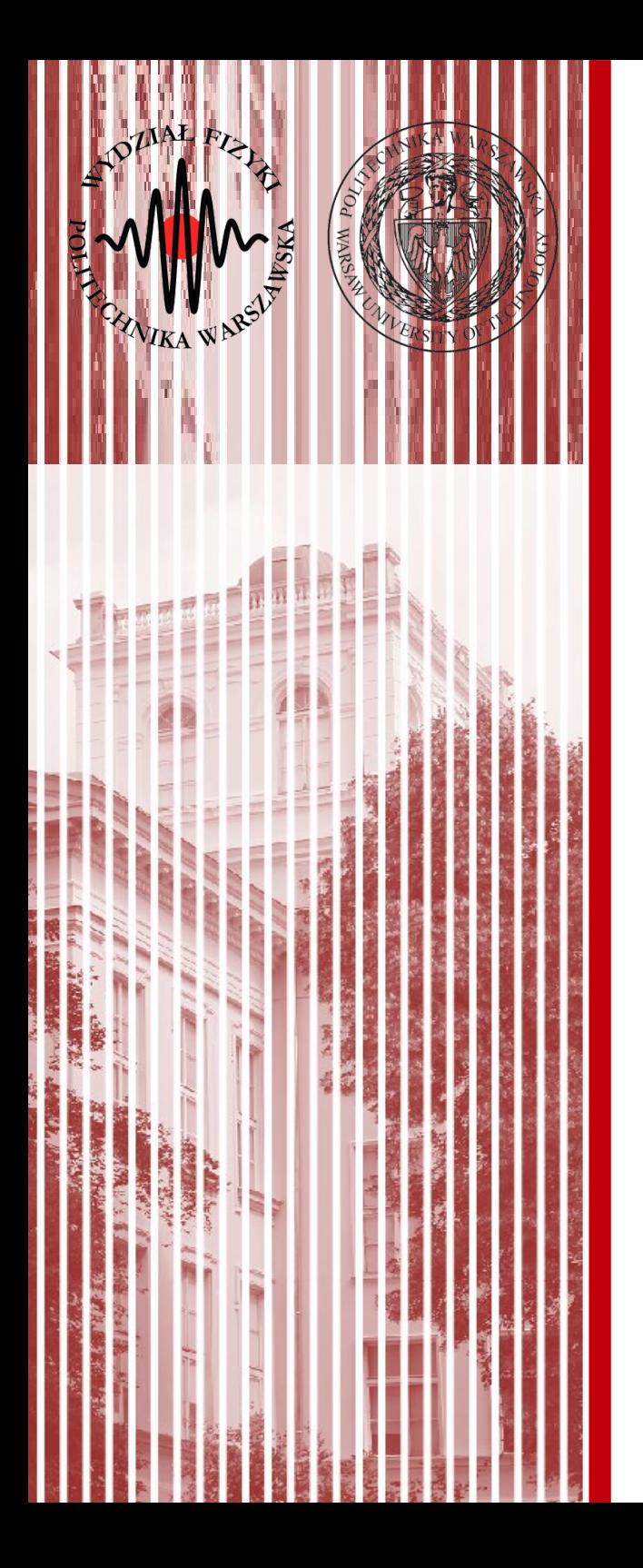

# THE END

### dr inż. Małgorzata Janik malgorzata.janik@pw.edu.pl